### **Pivot Tables for Tracking Self-Published Authors' Profits Unit Sales**

**Summing Up Sales on Amazon and More**

### **Dave Schroeder**

**http://www.daveschroeder.com/pivottables.pdf**

# **Who is Dave Schroeder?**

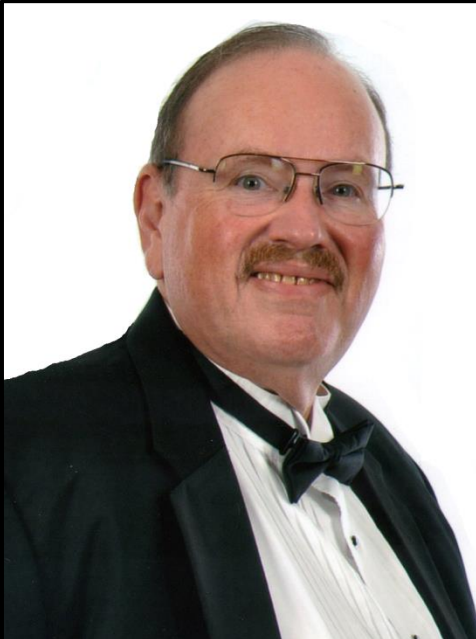

- Author of the Xenotech Support science fiction humor series and the Congruent Mage fantasy series
- Owner of Spiral Arm Press
- Former corporate Chief Information Officer
- Atlanta Radio Theatre Company member
- Successful Self-published Author / Publisher
- Excel user since 1985 when it first came out

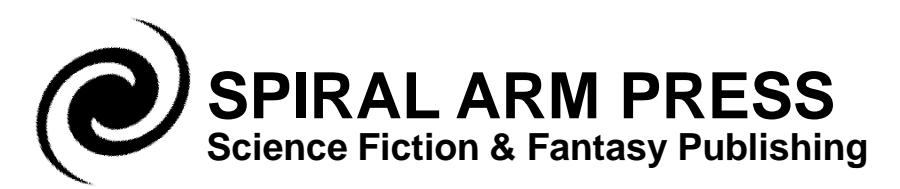

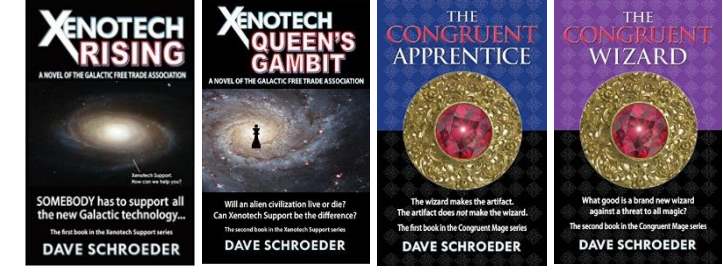

### **How I Track My Unit Sales**

#### SALES STATISTICS: MAY-09-2015 to MAY-31-2022

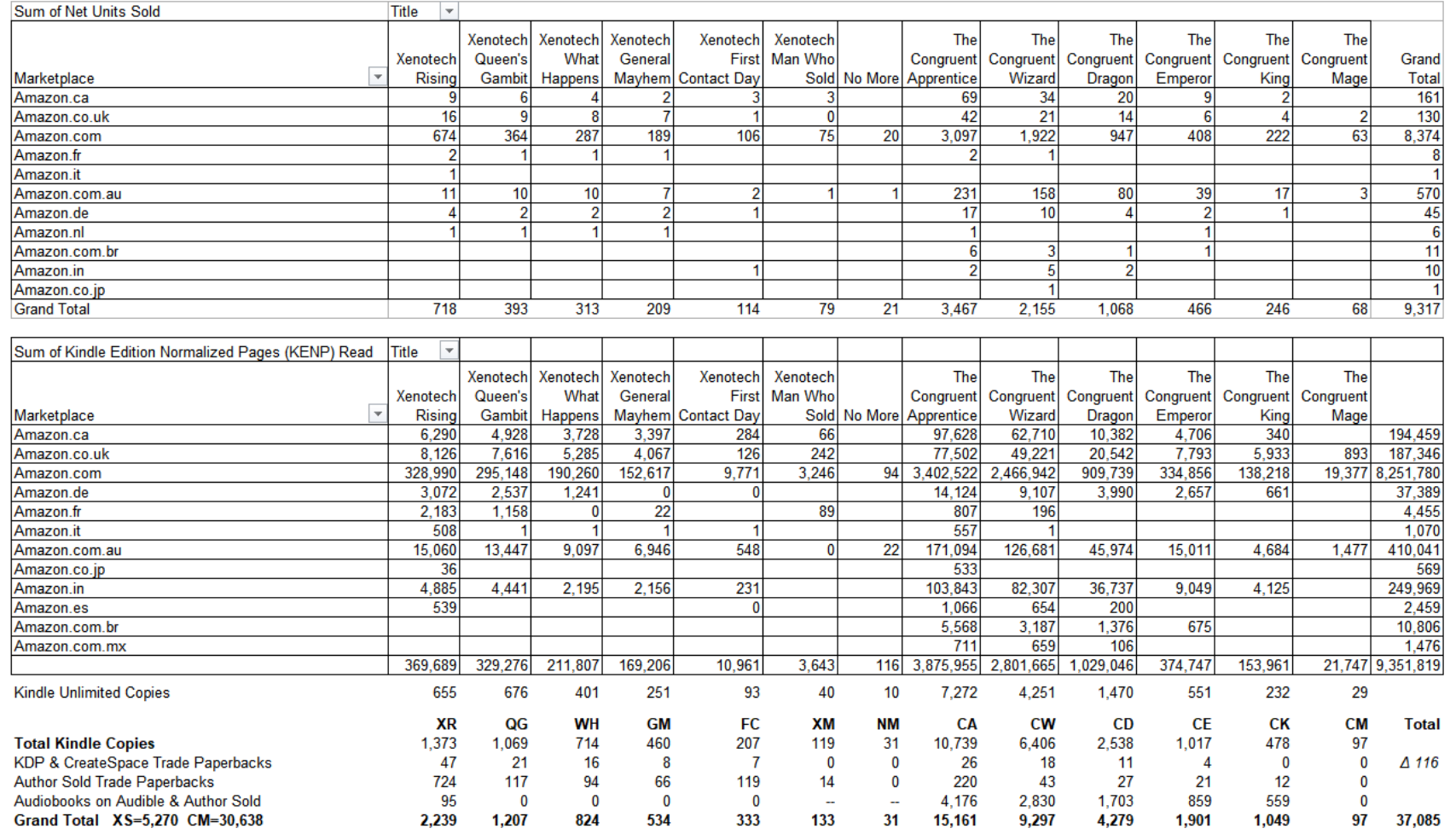

### **How I Analyze Unit Sales**

#### SALES STATISTICS: MAY-09-2015 to MAY-31-2022

**By Title**

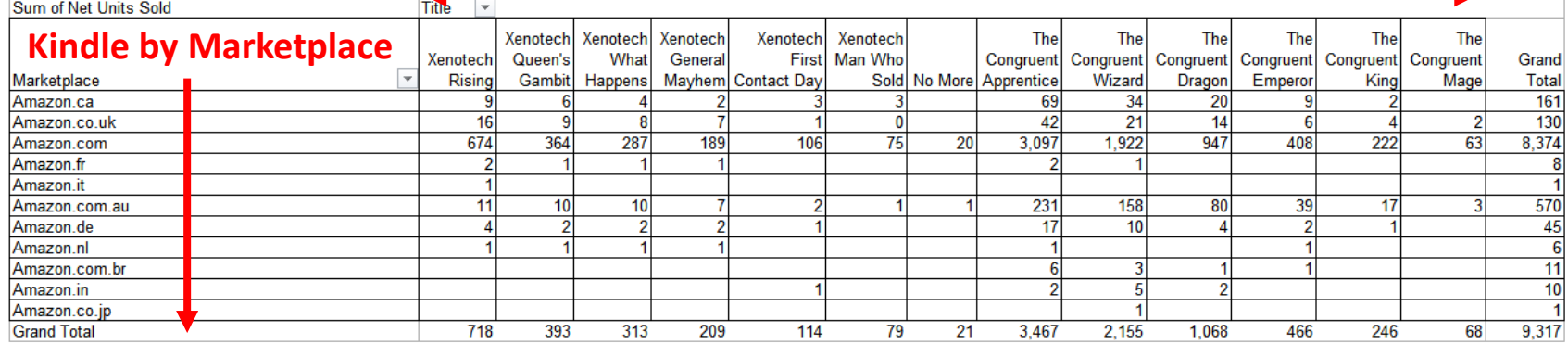

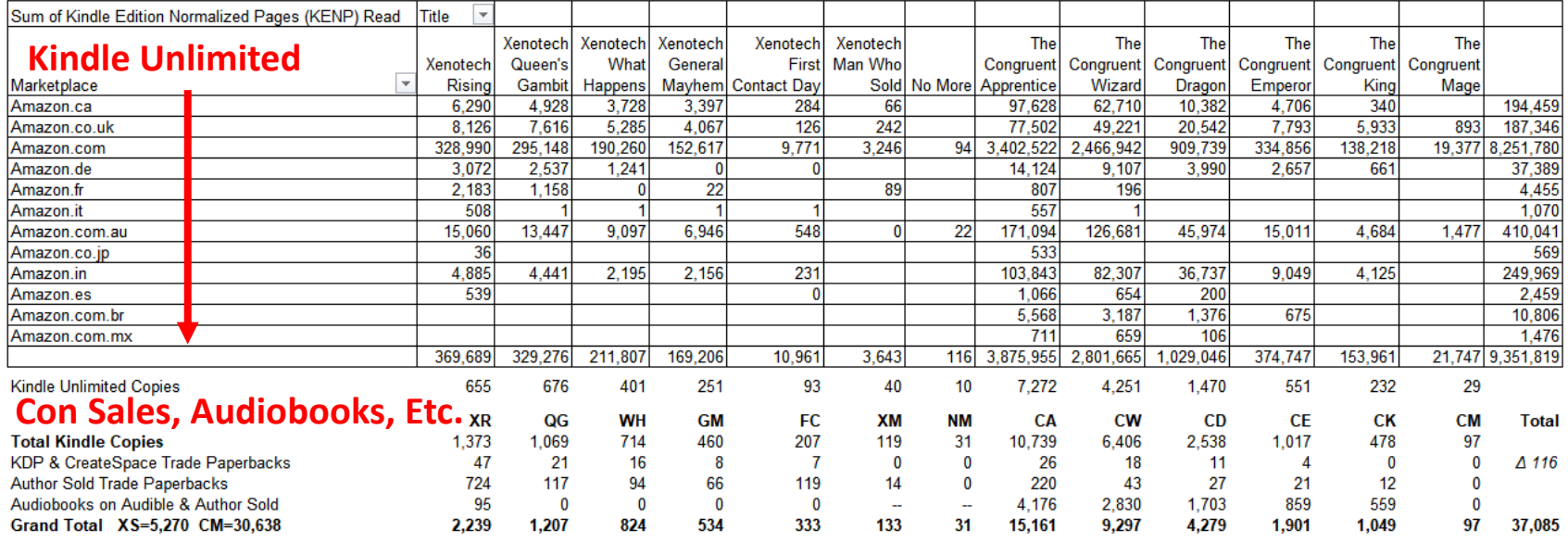

### **What this presentation is about:**

- Tracking sales across multiple titles, markets, formats, and publishers Using templates & techniques I will demonstrate
- Primarily focused on self-published sales through Amazon using Excel pivot tables But works for hybrid publishing, too
- It's NOT about tracking revenue, just units Exchange rates rapidly get too complex
- It's NOT for authors using publishers Just self-published and hybrid authors

# **Start with your KDP reports:**

#### **Old-style KDP Reports**

#### https://kdp.amazon.com/reports-old

#### Royalties Earned (What's this?) ~

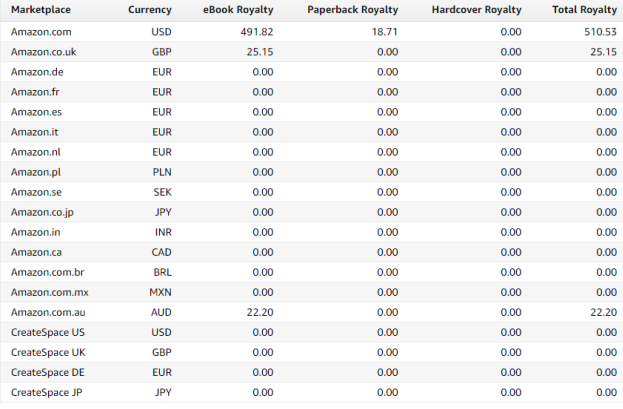

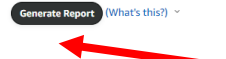

**Start by downloading the reports you want…**

#### https://kdpreports.amazon.com/reports/orders **New Kindle/Trade/Hard Cover Report**

#### **Orders**

This report shows orders (paid and free) of your books. Totals are calculated based on the time zone where orders are recorded. The report is updated when eBook orders are placed and when paperback orders are shipped. Learn more about the Orders report.

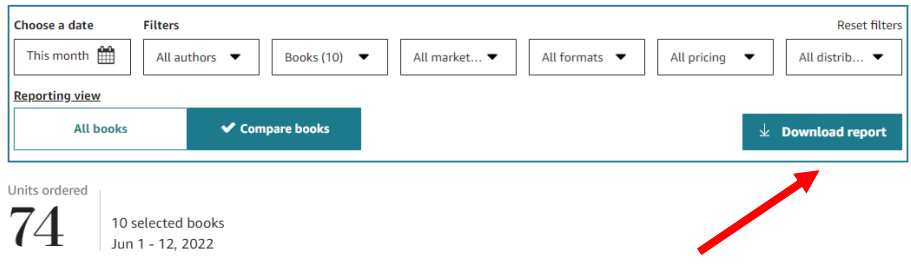

#### https://kdpreports.amazon.com/reports/kenpc **New Kindle Unlimited Pages Read (KENP)**

#### **Kindle Edition Normalized Pages Read**

This report shows Kindle Edition N ur book from Kindle Unlimited (KU) and the Kindle Owners' Lending Library (KOLL). Learn more about the KENP Read report

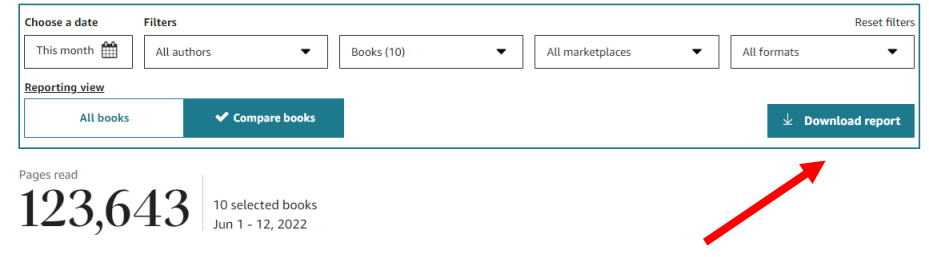

### **For Old-style KDP reports:**

Enable Editing

 $\times$ 

#### **Open the downloaded report that should show up on your screen in Excel and enable editing…**

内目 KDP Sales Dashbo....xlsx  $\sim$ 

(i)

PROTECTED VIEW Be careful-files from the Internet can contain viruses. Unless you need to edit, it's safer to stay in Protected View.

 $\overline{A}$  $\mathbb{C}$ D. F. F G Author Name ASIN/ISBN **Royalty Type Transaction Type Units Sol** 1 Royalty Date Title Marketnlace 2022-06-12 70% Standard The Congruent King Dave Schroeder B088X228H6 Amazon<sub>com</sub> 3 2022-06-12 Dave Schroeder, B0B1M7KY53 Amazon.com 70% Standard **The Congruent Mage** 2022-06-12 **The Congruent Apprentice** Dave Schroeder B074CPK4PD Amazon.com 70% Standard 2022-06-11 The Congruent Wizard Dave Schroeder, B078LNV9YH, Amazon.com 70% Standard Dave Schroeder B00XD6KXGO Amazon.com 2022-06-11 **Xenotech Rising** 70% Standard 2022-06-11 **The Congruent Mage** Dave Schroeder B0B1MZKY53 Amazon.com 70% Standard 8 2022-06-11 The Congruent Apprentice Dave Schroeder B074CPK4PD Amazon.com 70% Standard 9 2022-06-10 **The Congruent Emperor** Dave Schroeder B07QWF2S1Z Amazon.com 70% Standard 10 2022-06-09 The Congruent King Dave Schroeder B088X228H6 Amazon.com 70% Standard 11 2022-06-09 **The Congruent Mage** Dave Schroeder B0B1MZKY53 Amazon.com 70% Standard 12 2022-06-09 Dave Schroeder B07FRPB7N4 Amazon.com **The Congruent Dragon** 70% Standard 13 2022-06-09 Dave Schroeder B074CPK4PD Amazon.com 70% Standard **The Congruent Apprentice** 14 2022-06-09 The Congruent Mage Dave Schroeder B0B1M7KY53 Amazon.com 70% Standard 15 2022-06-09 **The Congruent Apprentice** Dave Schroeder B074CPK4PD Amazon.com 70% Standard 16 2022-06-09 **The Congruent Dragon** Dave Schroeder, B07FRPB7N4, Amazon.com 70% Standard 17 2022-06-09 **The Congruent Apprentice** Dave Schroeder B074CPK4PD Amazon.com 70% Standard 18 2022-06-09 **The Congruent Emperor** Dave Schroeder B07QWF2S1Z Amazon.com 70% Standard 19 2022-06-09 **The Congruent Wizard** Dave Schroeder B078LNV9YH Amazon.com 70% Standard 20 2022-06-09 **The Congruent Wizard** Dave Schroeder, B078LNV9YH, Amazon.com 70% Standard 21 2022-06-08 The Congruent King Dave Schroeder B088X228H6 Amazon.com 70% Standard 22 2022-06-08 **The Congruent Mage** Dave Schroeder B0B1MZKY53 Amazon.com 70% Standard 23 2022-06-08 Dave Schroeder B07FRPB7N4 Amazon.com 70% Standard The Congruent Dragon 24 2022-06-08 **The Congruent Mage** Dave Schroeder B0B1MZKY53 Amazon.com 70% Standard 70% Standard 25 2022-06-08 The Congruent Wizard Dave Schroeder B078LNV9YH Amazon.com 26 2022-06-08 The Congruent Emperor Dave Schroeder B07QWE2S17 Amazon.com 70% Standard 27 2022-06-07 Dave Schroeder B088X228H6 Amazon.com The Congruent King 70% Standard 28 2022-06-07 **The Congruent Apprentice** Dave Schroeder B074CPK4PD Amazon.com 70% Standard Dave Schroeder B0B1MZKY53 Amazon.com 29 2022-06-07 The Congruent Mage 70% Standard 30 2022-06-07 The Congruent Dragon Dave Schroeder B07FRPB7N4 Amazon.com 70% Standard 31 2022-06-07 The Congruent Emperor Dave Schroeder B07QWF2S1Z Amazon.com 35% Standard 32 2022-06-07 The Congruent Wizard Dave Schroeder B078LNV9YH Amazon.com 35% Standard 33 2022-06-07 Dave Schroeder B07FRPB7N4 Amazon.com 70% Standard The Congruent Dragon Combined Sales eBook Royalty | Paperback Royalty | Hardcover Royalty | Orders | KENP Read  $(4)$ 

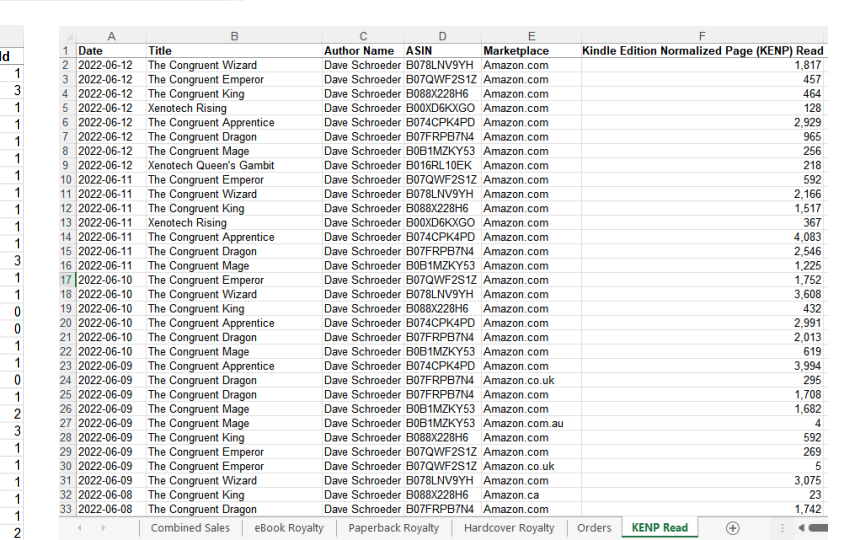

**Focus on two tabs:**

**1. Combined Sales**

**2. KENP Read**

### **Use the Pivot Table Wizard:**

#### **Select PivotTable From Table/Range**

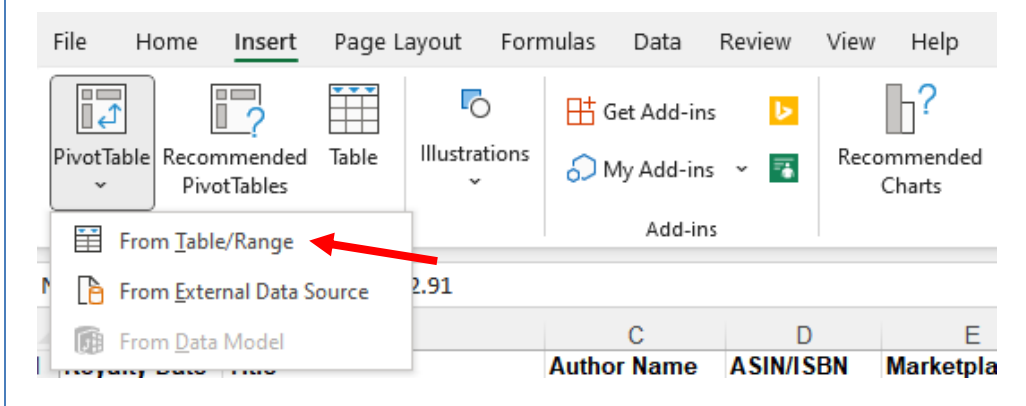

**Select all the rows on your Combined Sales tab and choose New Worksheet for where to place your PivotTable**

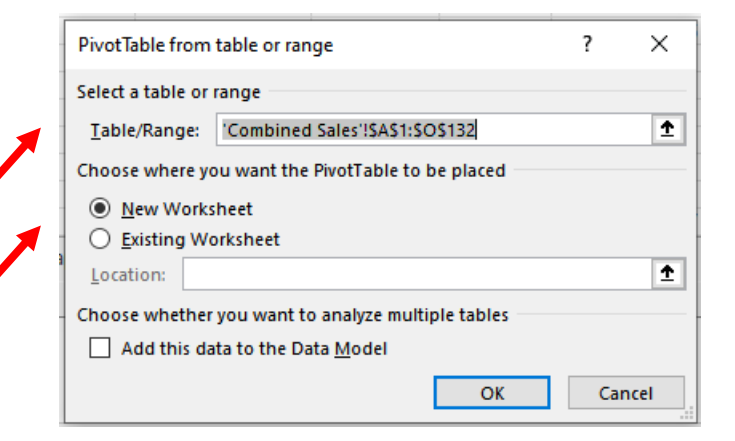

### **Build your First Pivot Table:**

#### **Specify the Columns, Rows, Values, and Filters of your Pivot Table**

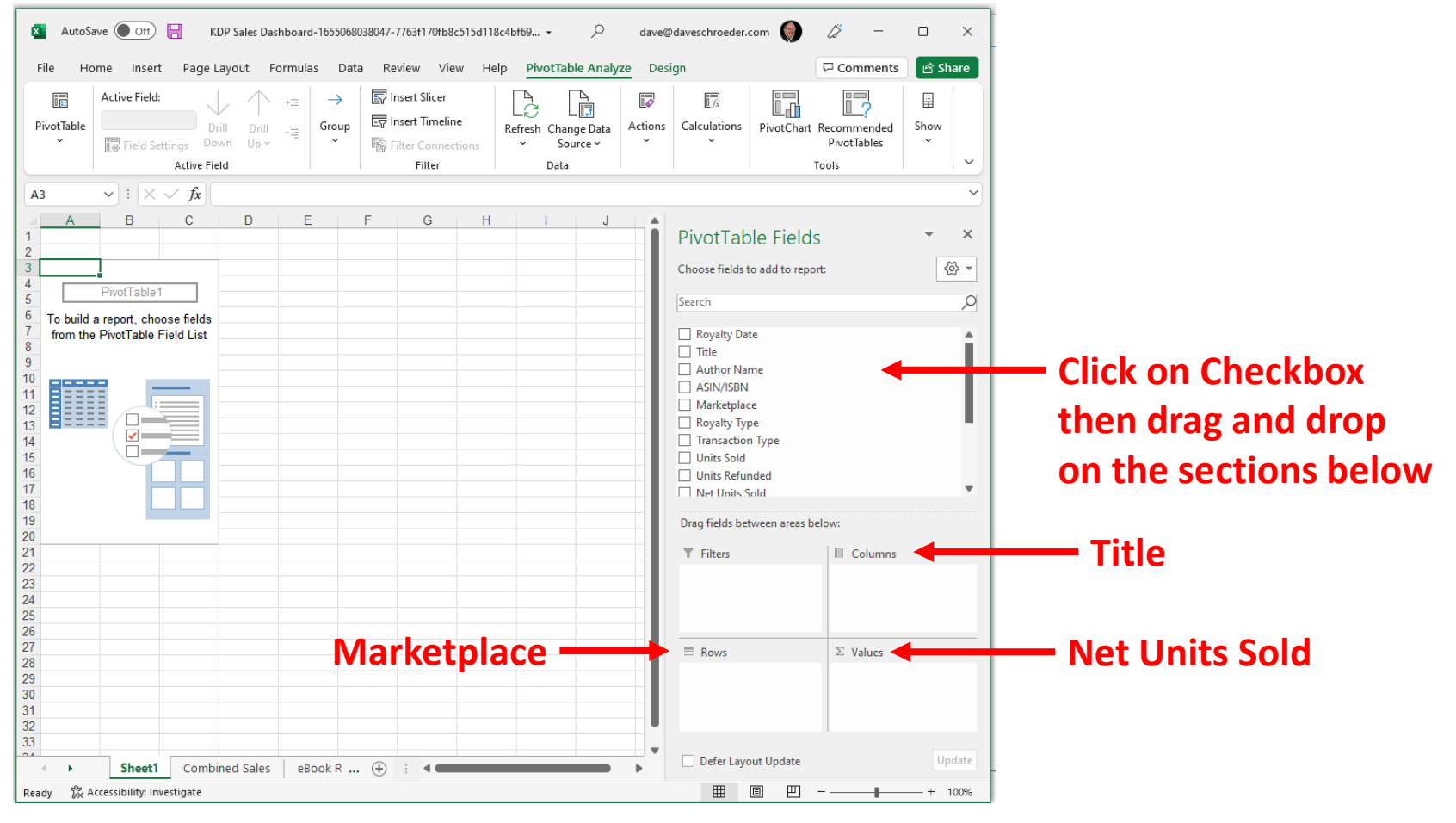

### **Build your First Pivot Table:**

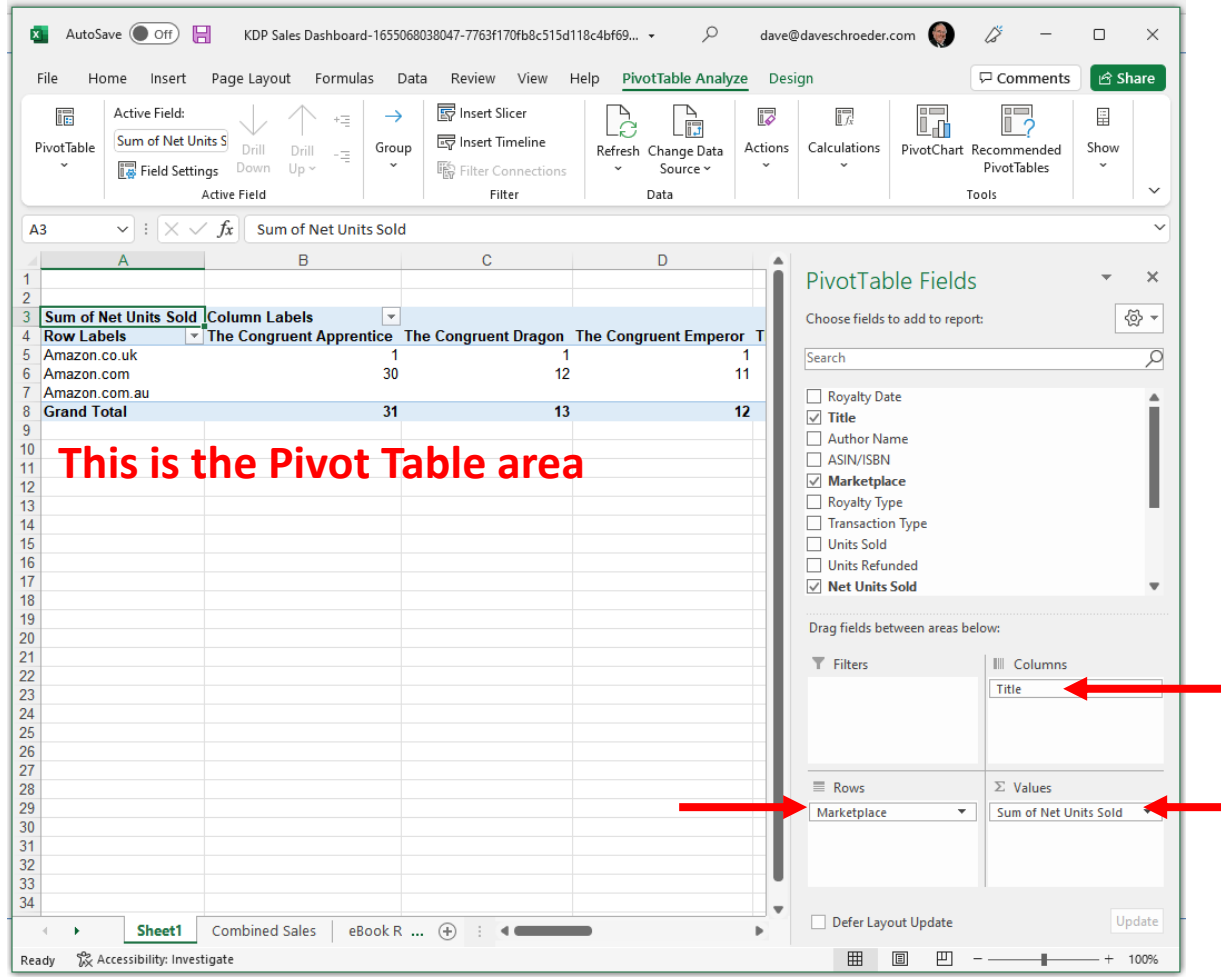

**The Wizard will build your table using the fields you've specified**

### **Clean Up your Pivot Table:**

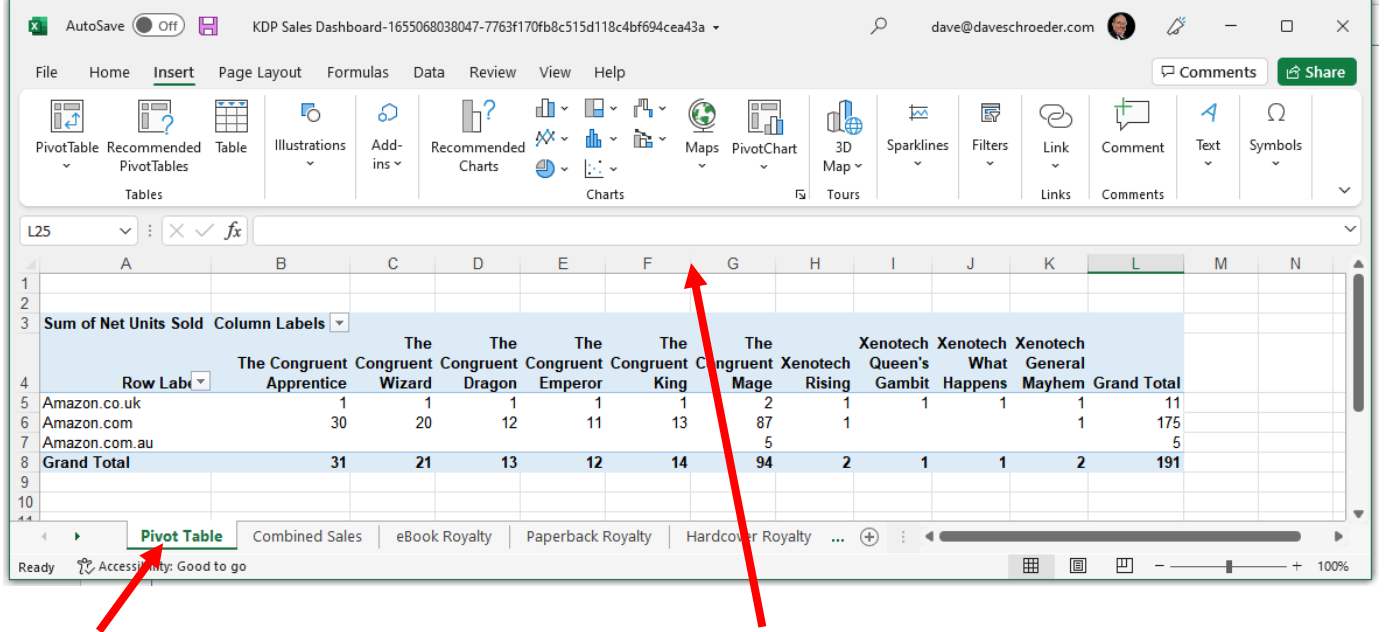

#### **Make the Columns Narrower Name the Pivot Table Worksheet**

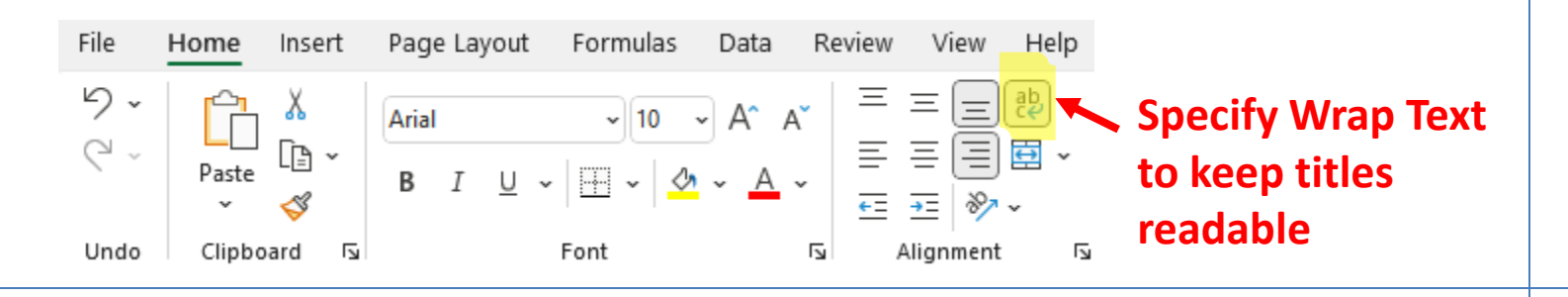

### **Reorder Columns if needed:**

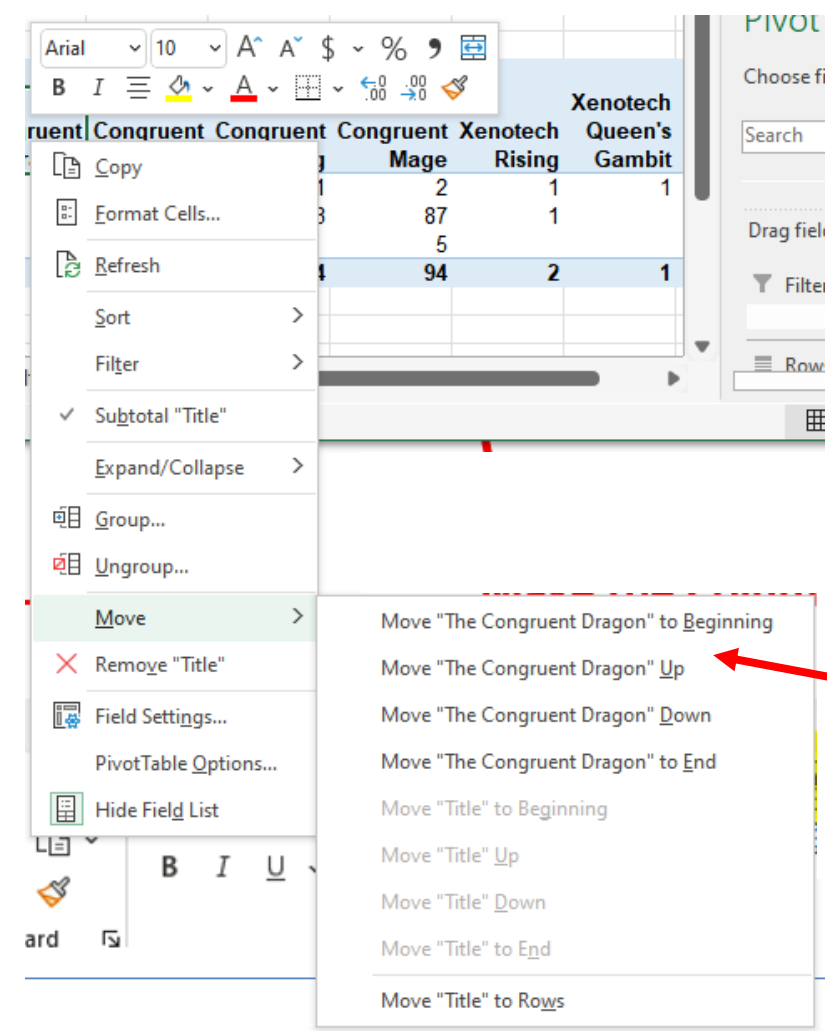

**Right Click on a Column Label (Title) and Use the Move options to reorder the Columns, in this case to keep the books in my series in order**

# **Reorder Rows if needed:**

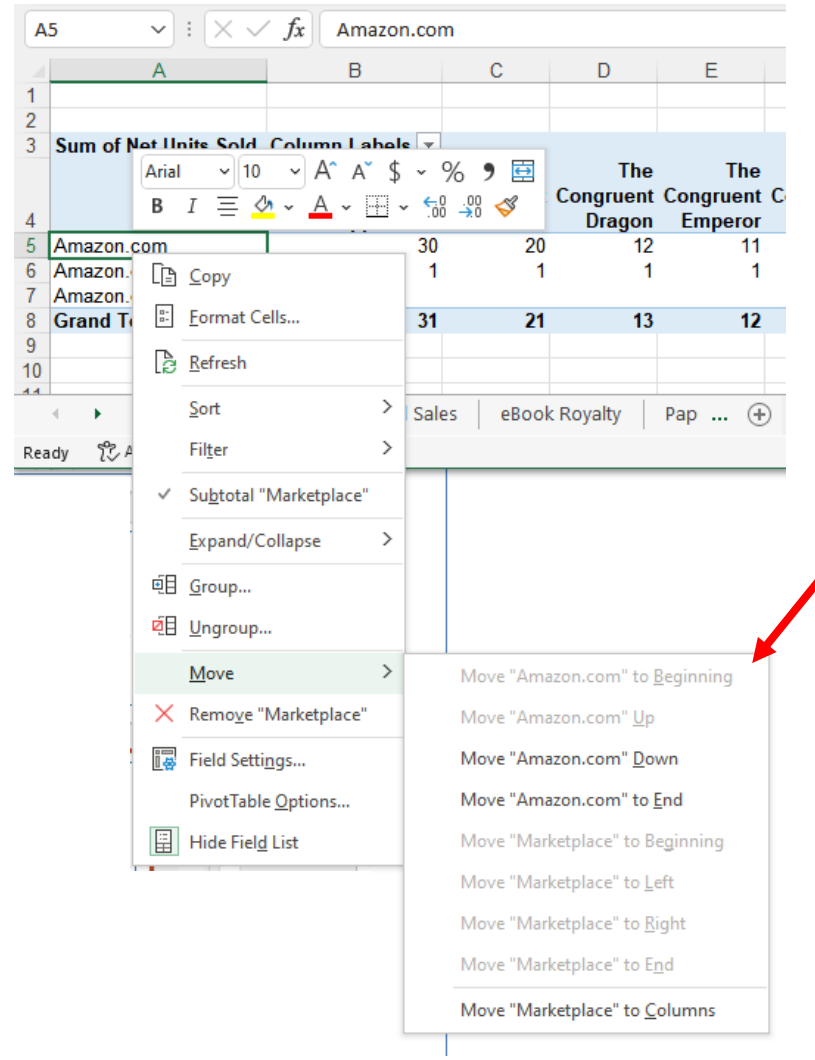

**Right Click on a Row Label (Marketplace) and Use the Move options to reorder the Rows, in this case to put U.S. sales at Amazon.com on top**

### **Now a Kindle Unlimited Pivot:**

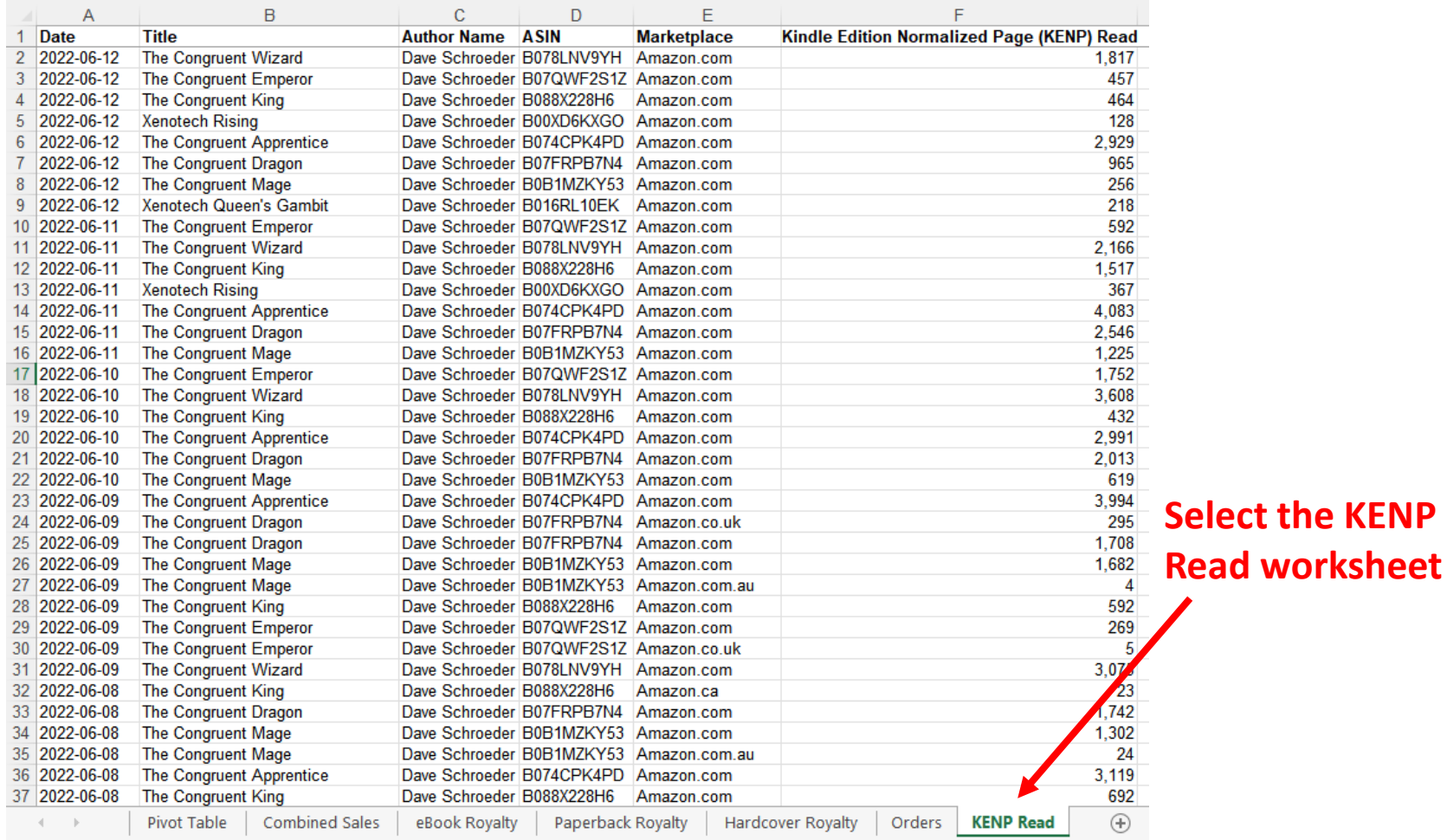

### **Use the Pivot Table Wizard again:**

#### **Select PivotTable From Table/Range**

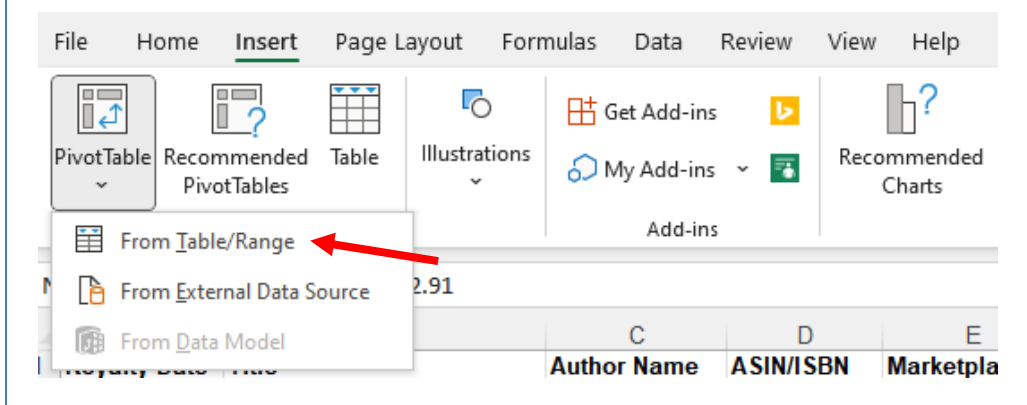

**Select all the rows on your KENP Read tab and choose Existing Worksheet for where to place your PivotTable**

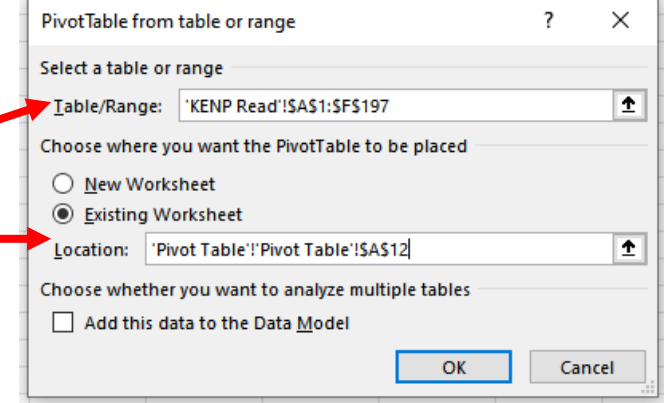

## **You should have two pivot tables:**

#### **One above the other: Book Sales and Kindle Unlimited Page Counts…**

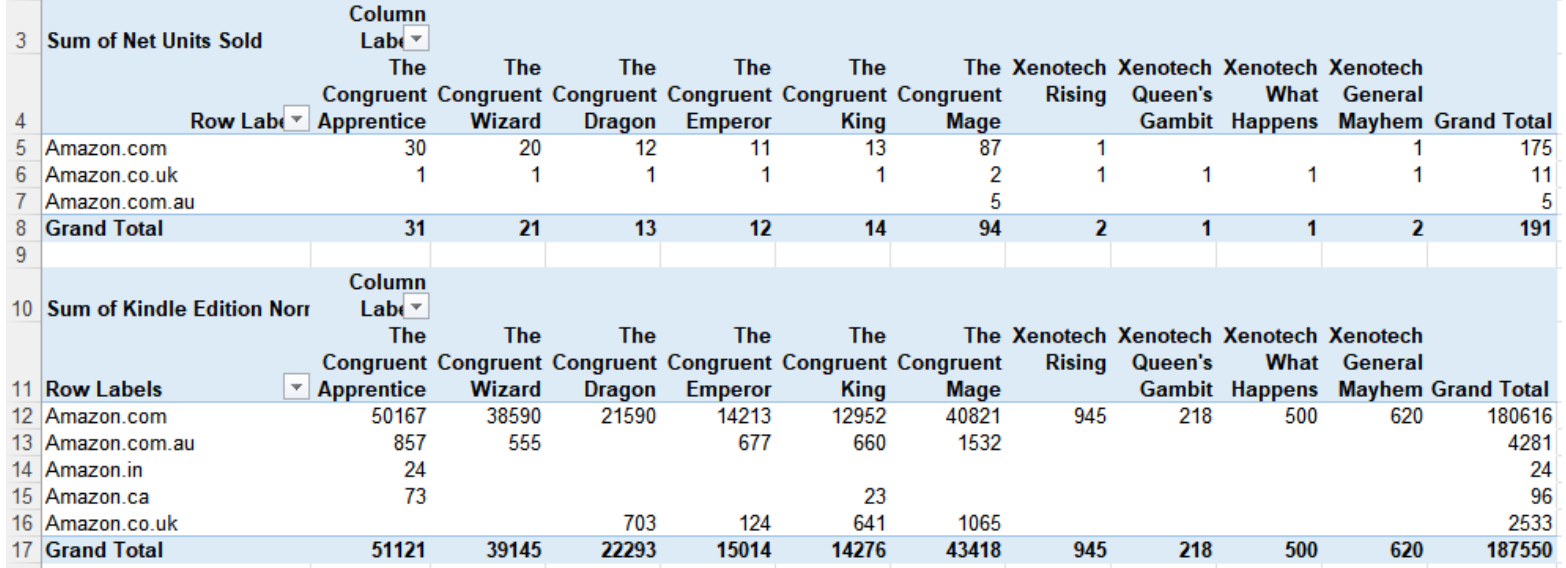

**But how do we convert KENP into whole book equivalents?**

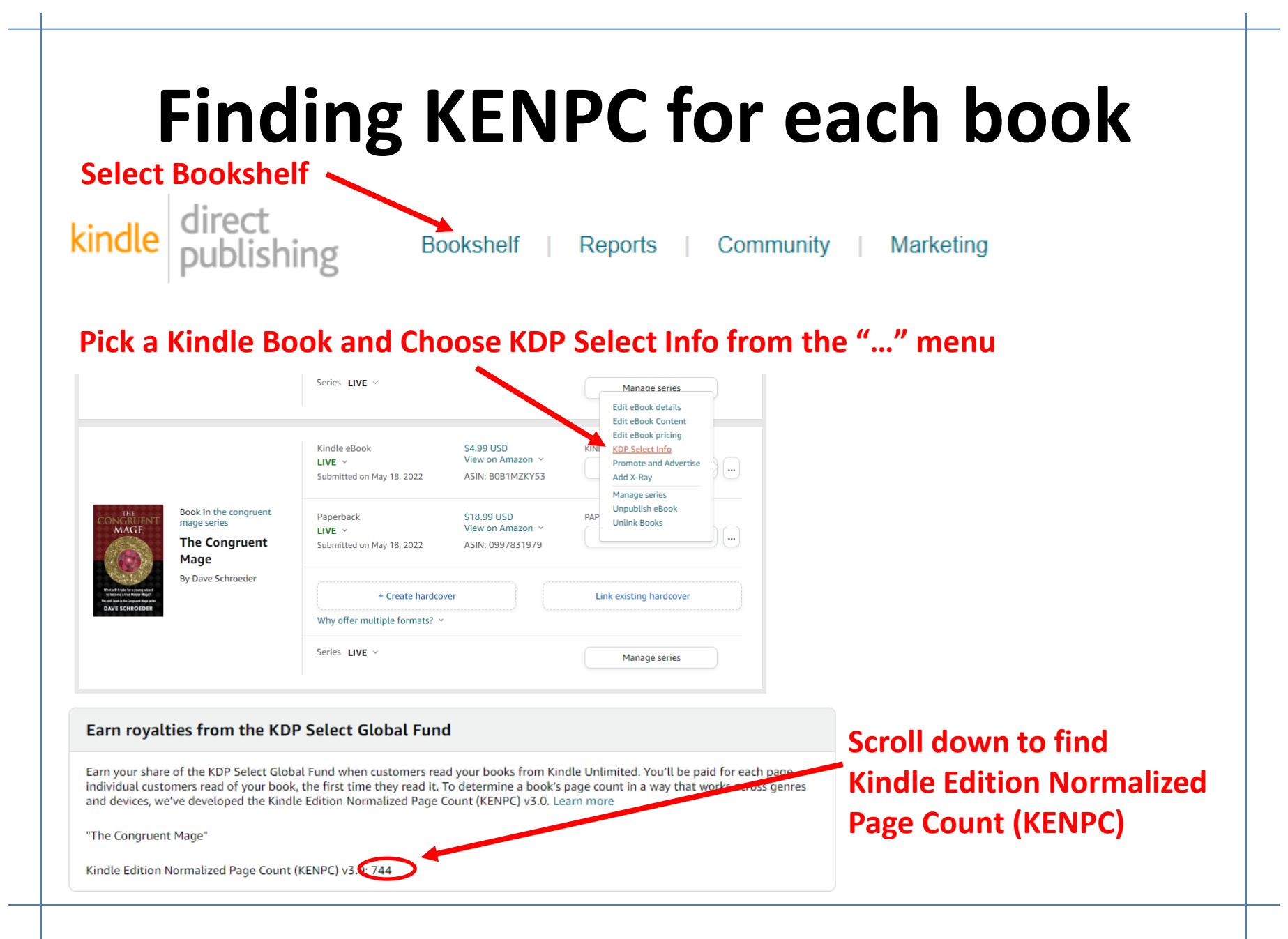

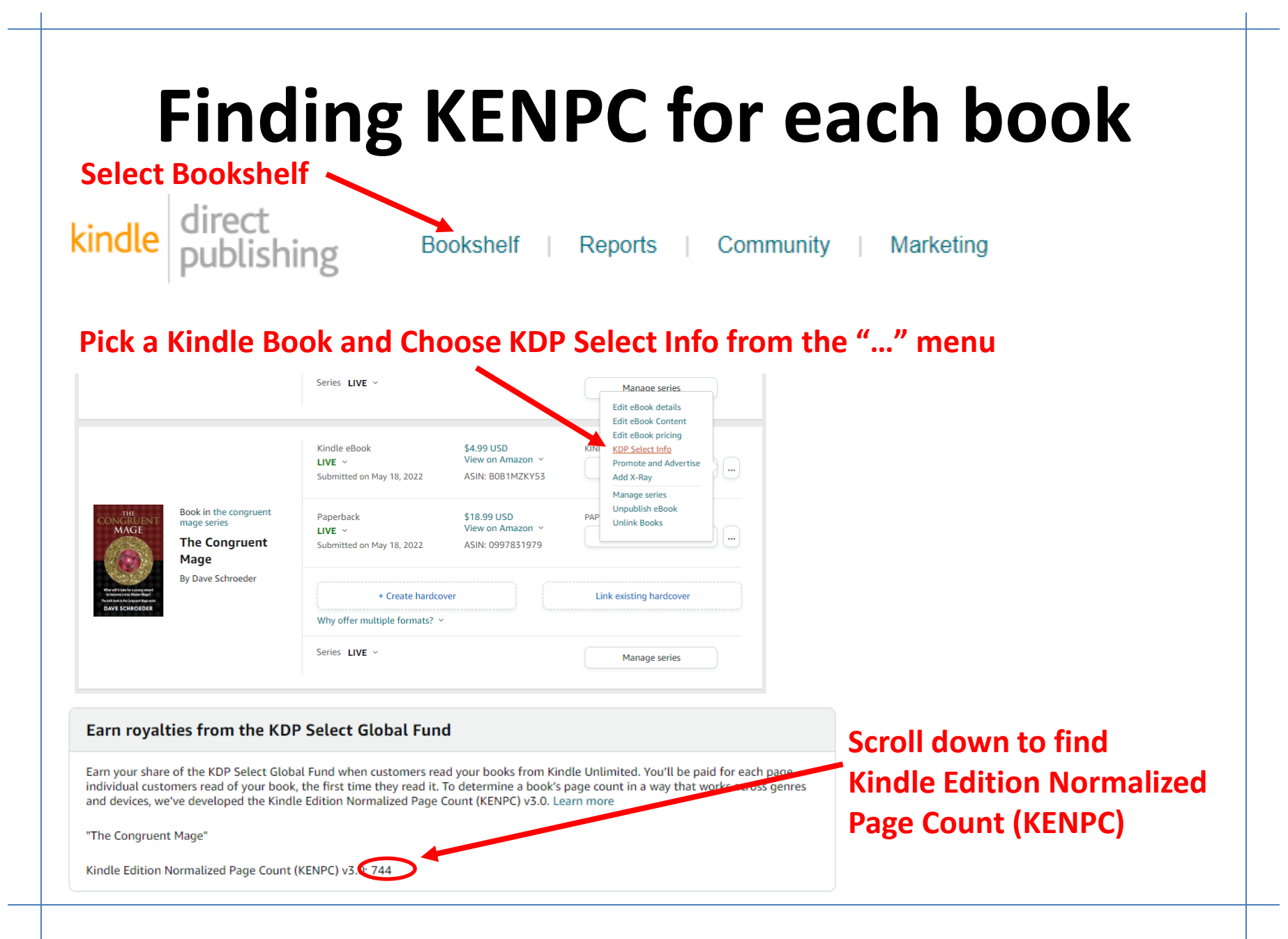

### **Divide total KENPCs by book KENPCs**

#### **One above the other…**

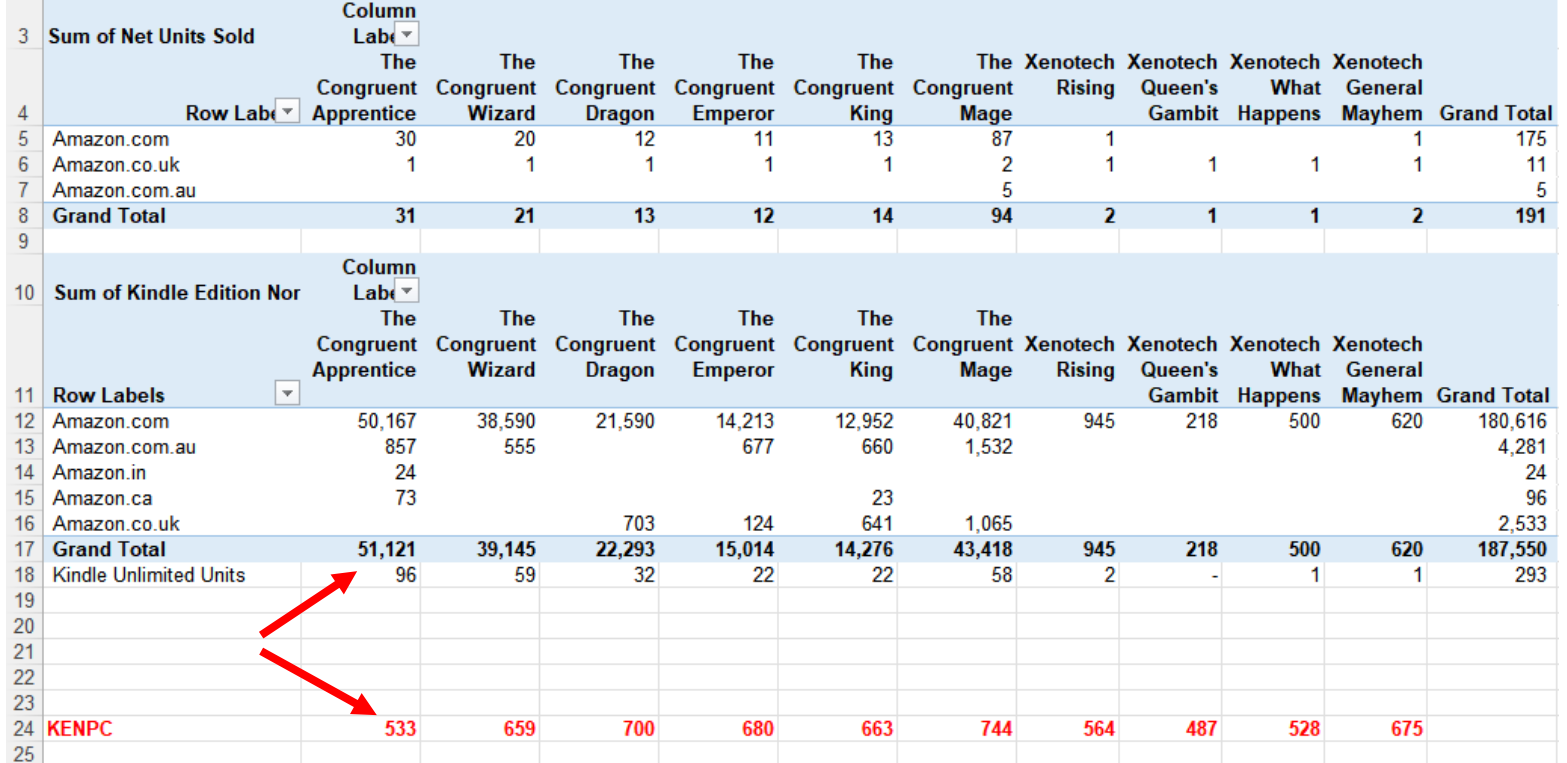

#### **ROW 18 is Row 17 divided by ROW 24**

=ROUND(GETPIVOTDATA("Kindle Edition Normalized Page (KENP) Read",\$A\$10,"Title","The Congruent Apprentice")/B24,0)

# **What about other sales types?**

**Just add in rows to track them by entering them manually or create new worksheets to hold other sales details and generate additional pivot tables…**

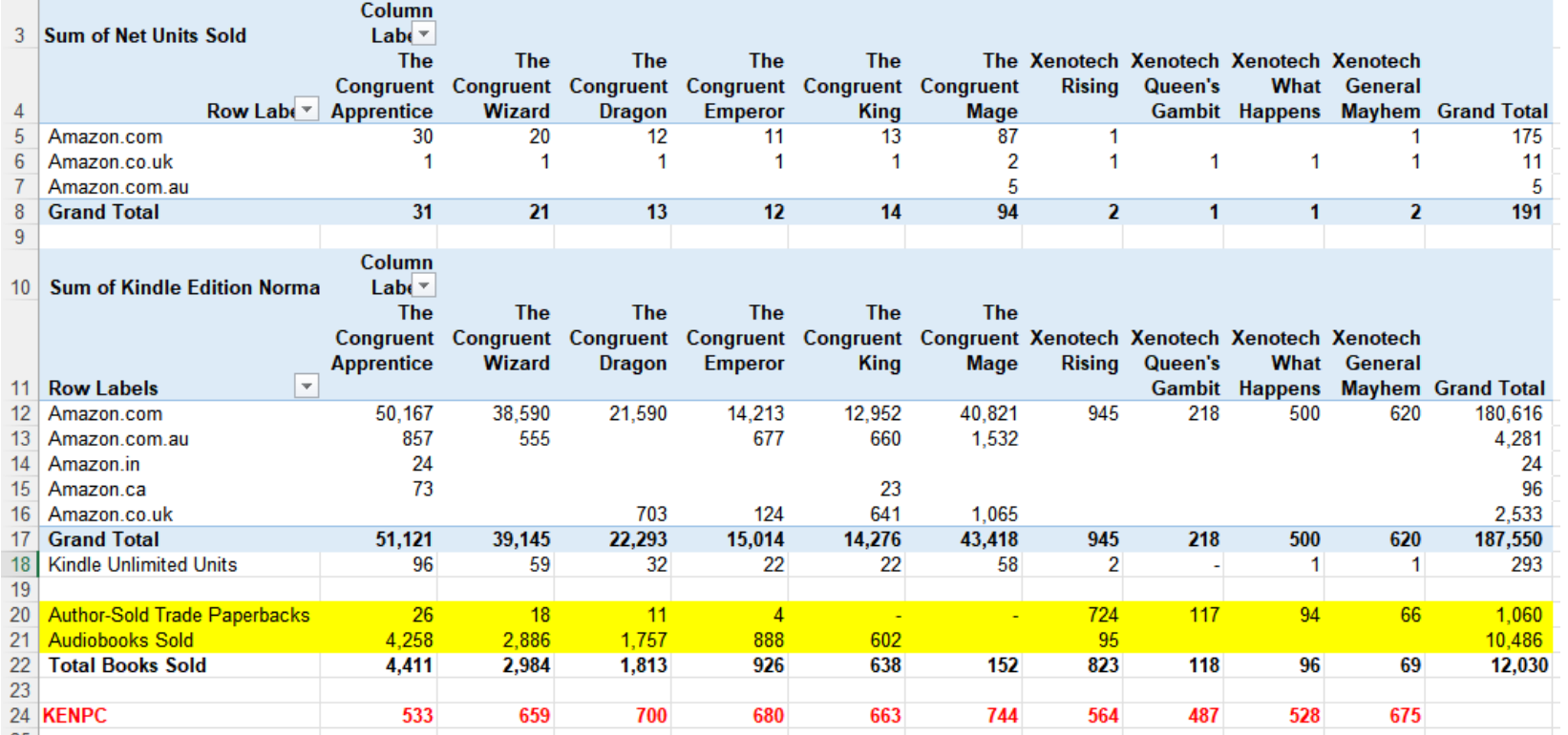

#### **Rows highlighted in yellow were added manually, along with a total row.**

# **Tips and Tricks**

- Be careful copying & pasting pivot table formulas When totaling up columns you may need to explicitly change what cells refer to rather than automatically cutting and pasting a formula across multiple columns.
- Add new sales details by cutting & pasting Insert new rows into Combined Sales and KENP Read worksheets when you run updated sales reports.
- Edit book names to help them fit in columns You can Find>Replace Titles in sales reports to help simplify titles, like removing subtitles as needed *Xenotech Rising: A Novel of the Galactic Free Trade Association* becomes simply *Xenotech Rising*.

### **Other Resources**

Here are some resources on creating pivot tables:

**This web tutorial** is from a marketing perspective, which could be useful <https://blog.hubspot.com/marketing/how-to-create-pivot-table-tutorial-ht>

> **Here's a video version** if you prefer that learning style <https://youtu.be/m0wI61ahfLc>

#### **Amazon's** *new* **Kindle Direct Publishing reports**

can feed pivot tables as well using similar techniques They generate two sales worksheets: **Orders** and **KENP Read** that you can copy to a single workbook and use to create pivot tables

### **You** *can* **use pivot tables to track revenue**

But it's a lot easier if your sales are in a single currency because currency conversions are date-dependent

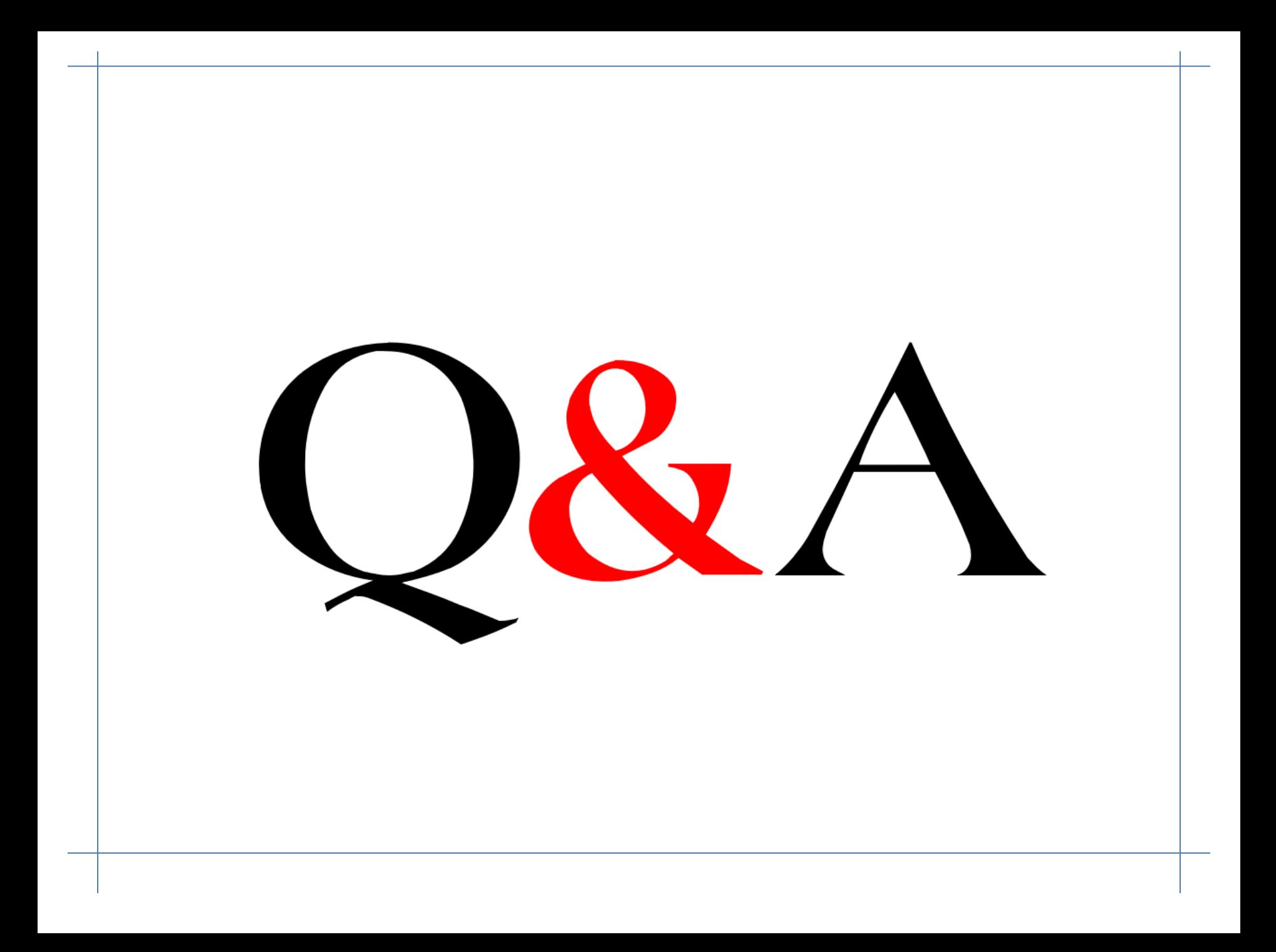